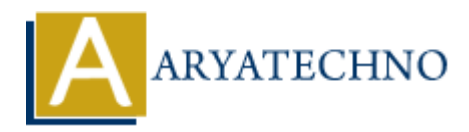

# **WordPress - WooCommerce**

**Topics :** [Wordpress](https://www.aryatechno.com/category/5/wordpress.html) **Written on** [December 15, 2023](https://www.aryatechno.com/topics/wordpress-woocommerce)

WordPress WooCommerce is a powerful and widely used e-commerce plugin that allows users to turn their WordPress sites into fully functional online stores. Here are some key aspects and features of WordPress WooCommerce: **On December 15, 2023**<br>
SEE WooCommerce is a powerful and widely used e-commerce plugin that allows use<br>
it WordPress sites into fully functional online stores. Here are some key aspects and<br>
Press WooCommerce:<br> **ARYATECHY** 

## **Overview:**

## 1. **What is WooCommerce?**

WooCommerce is an open-source e-commerce plugin for WordPress, designed for small to large-sized online merchants. It provides a robust set of features to manage and sell products or services online.

## 2. **Key Features of WooCommerce:**

- **Product Management:** Easily add, edit, and organize products.
- **Order Management:** Track and manage customer orders efficiently.
- **Payment Gateways:** Support for various payment options like credit cards, PayPal, and more.
- **Shipping Options:** Set up shipping methods and calculate shipping costs.
- **Extensibility:** A wide range of extensions and plugins to extend functionality.
- **Inventory Management:** Track stock levels and receive notifications for low stock.
- **Customization:** Customize the appearance and functionality with themes and plugins.
- **Security:** Built with security in mind, and regularly updated to address vulnerabilities.

# **Getting Started:**

## 3. **How to Install WooCommerce:**

○ Install WooCommerce directly from the WordPress dashboard or download it from the official WordPress plugin repository.

## 4. **Setting Up WooCommerce:**

 $\circ$  After installation, run the setup wizard to configure basic store settings, including currency, payment gateways, and shipping options.

# **Products and Inventory:**

## 5. **Adding Products:**

Go to the WooCommerce menu and select "Add Product" to create and publish products.

## 6. **Product Types:**

WooCommerce supports various product types, including simple, variable, grouped, and external/affiliate products.

## 7. **Inventory Management:**

Manage stock levels, set low-stock notifications, and enable or disable backorders.

## **Orders and Customers:**

## 8. **Order Management:**

• View and manage customer orders, process payments, and update order status.

## 9. **Customer Management:**

Access customer information, view order history, and manage customer accounts.

# **Payments and Shipping:**

## 10. **Payment Gateways:**

WooCommerce supports multiple payment gateways, including PayPal, Stripe, and credit card payments. Not a compare the state of the state of the state of the state of the state of the state of the state of the state of the state of the state of the state of the state of the state of the state of the state of the state of

## 11. **Shipping Options:**

Configure shipping zones, methods, and rates based on location and product weight.

# **Themes and Customization:**

## 12. **WooCommerce Themes:**

 $\circ$  Choose from a variety of WooCommerce-compatible themes or customize your existing theme.

## 13. **Customization Options:**

Use hooks, filters, and built-in customization settings to tailor the appearance and functionality.

## **Extensions and Plugins:**

#### 14. **WooCommerce Extensions:**

Explore and install extensions to add specific functionalities like subscriptions, memberships, and more.

## 15. **Popular Plugins for WooCommerce:**

Consider using plugins like Yoast SEO, Mailchimp, and Table Rate Shipping for enhanced features.

## **Maintenance and Updates:**

#### 16. **Regular Updates:**

◦ Keep WooCommerce, WordPress, themes, and plugins up to date to ensure security and compatibility.

#### 17. **Backup and Security:**

Regularly back up your site and implement security measures to protect customer data.

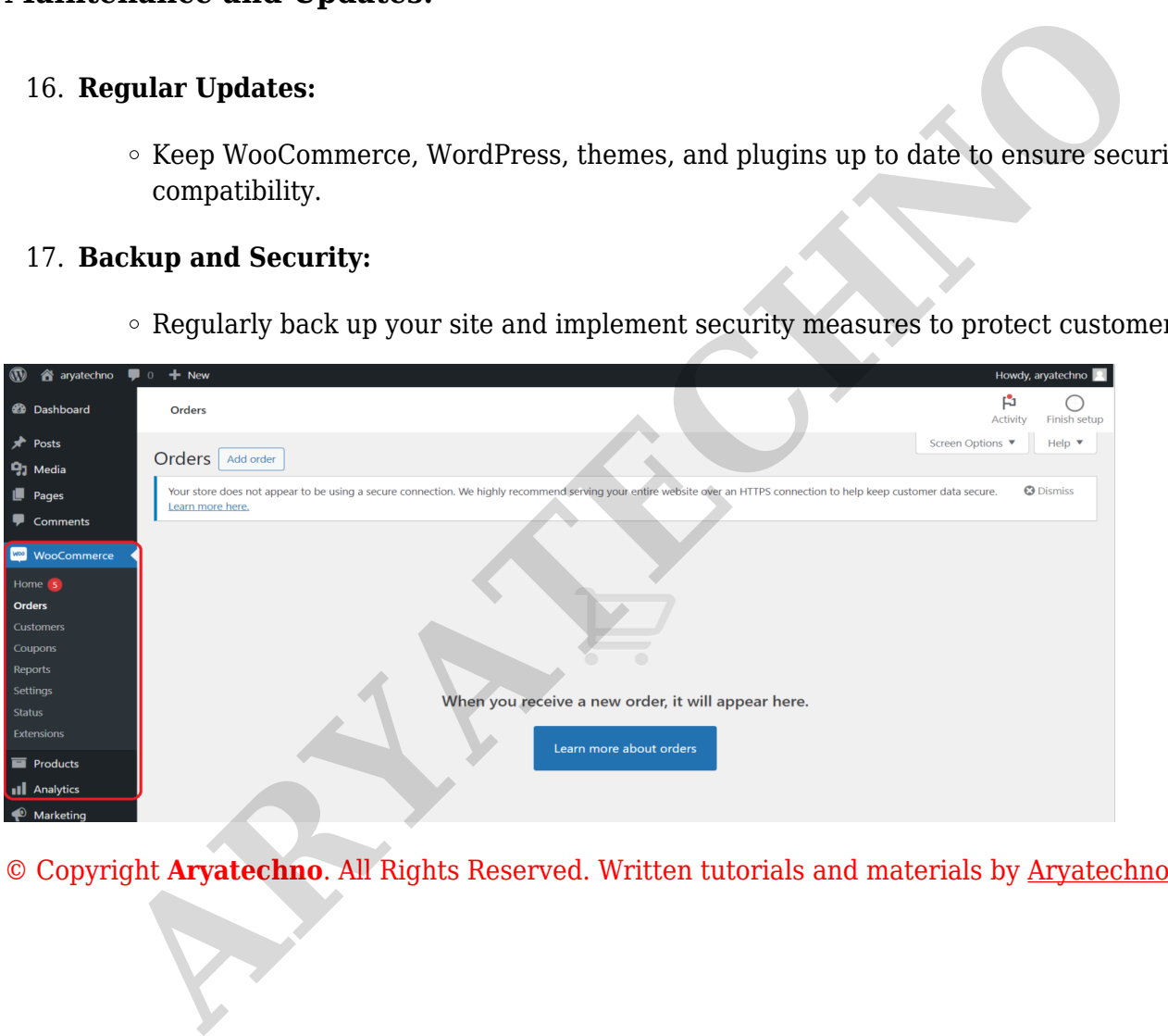